# **指定校・公募・一般・社会人入試**

# **WEB出願の流れ**

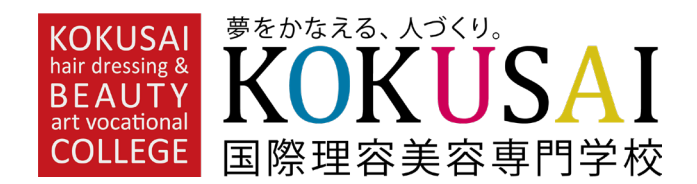

### **WEB出願の事前準備**

**インターネット環境の確認**

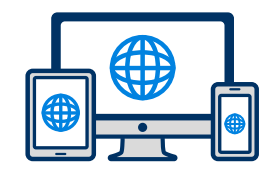

インターネットに接続された パソコン・スマートフォン・ タブレットを準備

### **利用可能なメールアドレスの準備**

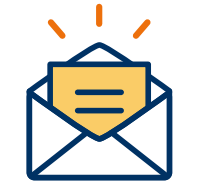

マイページの登録に必要です。 また登録したアドレスに重要な通知を 配信します。

### **WEBで提出できる書類**

〇入学願書 〇願書用写真のアップロード ※直近3ヶ月以内に撮影した無背景のカラー写真 ※上半身(胸上)脱帽、正面向きで撮影してください ※加工アプリを使った写真は使用できません。 ○選考料受領証のアップロード **※事前に振込を完了してからWEB出願をおこなってください。**

※入試方法により郵送書類は 異なります

**郵送書類の準備** ○推薦書(指定校・公募のみ) ○調査書 ○写真(1枚) 〇職務経歴書(社会人のみ)

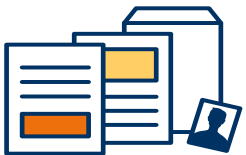

※産学連携実践型コースの場合:別途指定書類

出願期間内になったら手続きを行います。

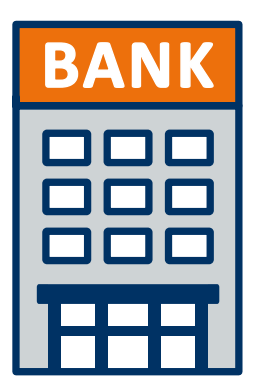

## **銀行振込またはATM**

銀行:三井住友銀行 日暮里支店 口座名:学校法人国際共立学園 口座番号:(普通)4 0 8 7 0 3 5

※振込依頼人は受験者氏名を入力してください

### **※振込受領書は出願の際に使用するので大切に保管してください**

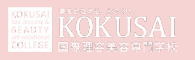

# **2 マイページ登録**

### **メールで受け取る場合**

**手順1**

WEB出願のページからアクセ スし、「メールで通知を受け取 る」ボタン選択します。

インターネット出願

今年度初めて インターネット出願を行う方はこちら

メールで通知を受け取る

LINEで通知を受け取る

既に今年度の インターネット出願を行っている方はこちら

ログイン画面へ

※注意事項

インターネットのみでは出願完了となりません。 インターネットにて出願後、必要書類を郵送してくださ  $\mathsf{U}_\circ$ 必要書類は、試験種別によって異なりますので、募集要 項・志願確認表をご確認ください。

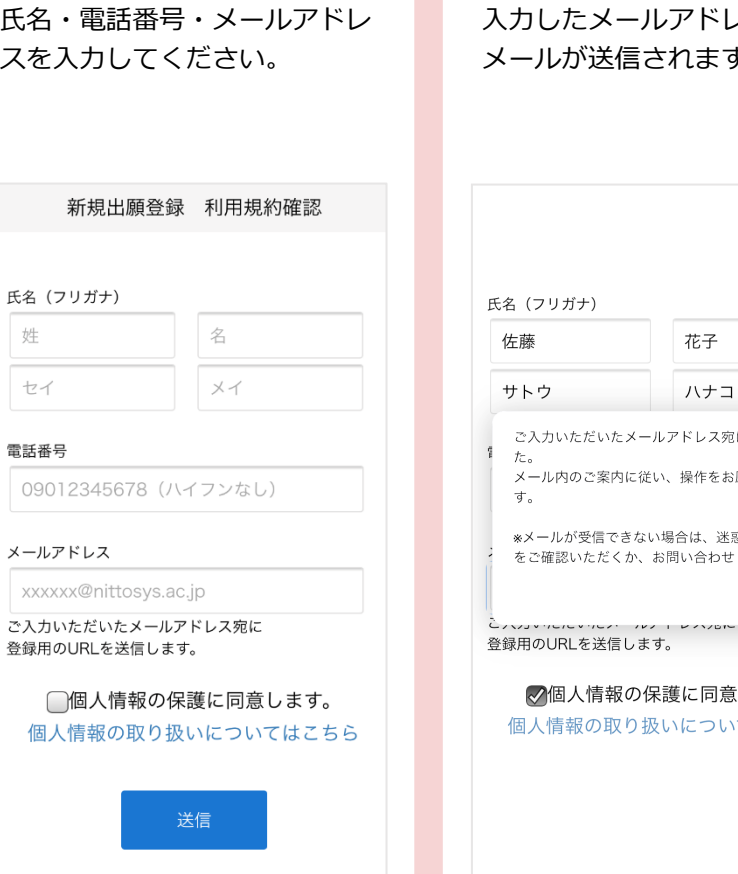

**手順2**

#### **手順3**

佐藤

サトウ

た。

す。

入力したメールアドレス宛に メールが送信されます。

花子

ハナコ

閉じる

ご入力いただいたメールアドレス宛に送信しまし

メール内のご案内に従い、操作をお願いいたしま

※メールが受信できない場合は、迷惑メール設定

√個人情報の保護に同意します。

個人情報の取り扱いについてはこちら

をご確認いただくか、お問い合わせください。

#### **手順4**

入力したメールアドレスに届く 「仮登録完了のお知らせ」 メール内にあるURLをクリック して登録を完了させてください。

 $info@$ 宛先 あなた

この度は、インターネット出願にご登録いただきありがと うございます。 以下URLより、手続きを進めていただきますようお願いい

たします。

https://www.xxxxxxxxx

既に登録済みの人は以下のURLからログインしてください。 https://www.mypage

\*本メールは送信専用です。返信にはご回答できません。 \*心当たりのない場合は、お問い合わせフォームよりご連 絡ください。

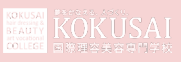

 $\ddotsc$ 

# **1 2 マイページ登録**

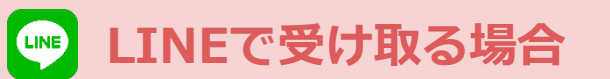

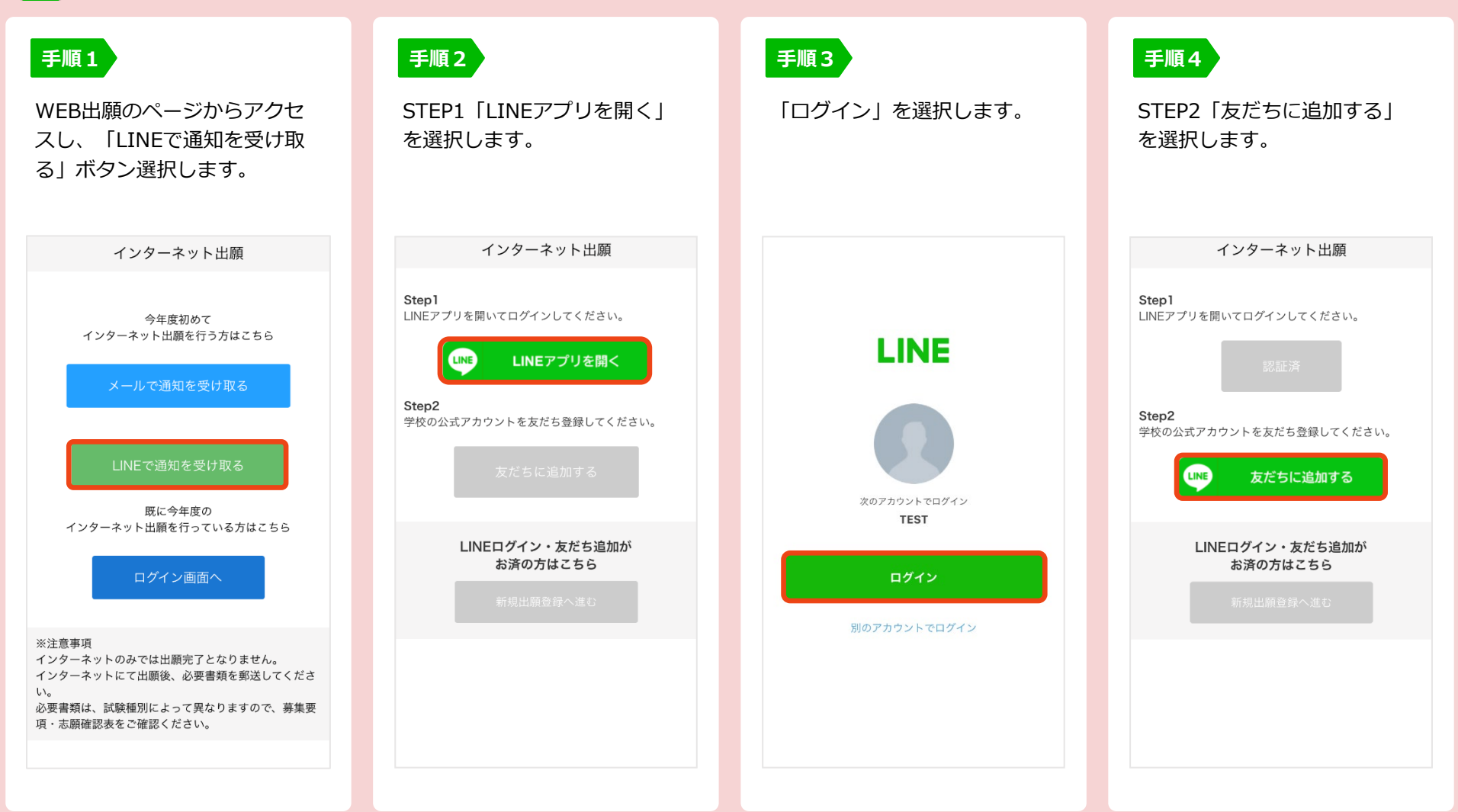

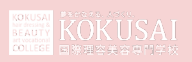

#### **1 3 個人情報登録・出願登録**

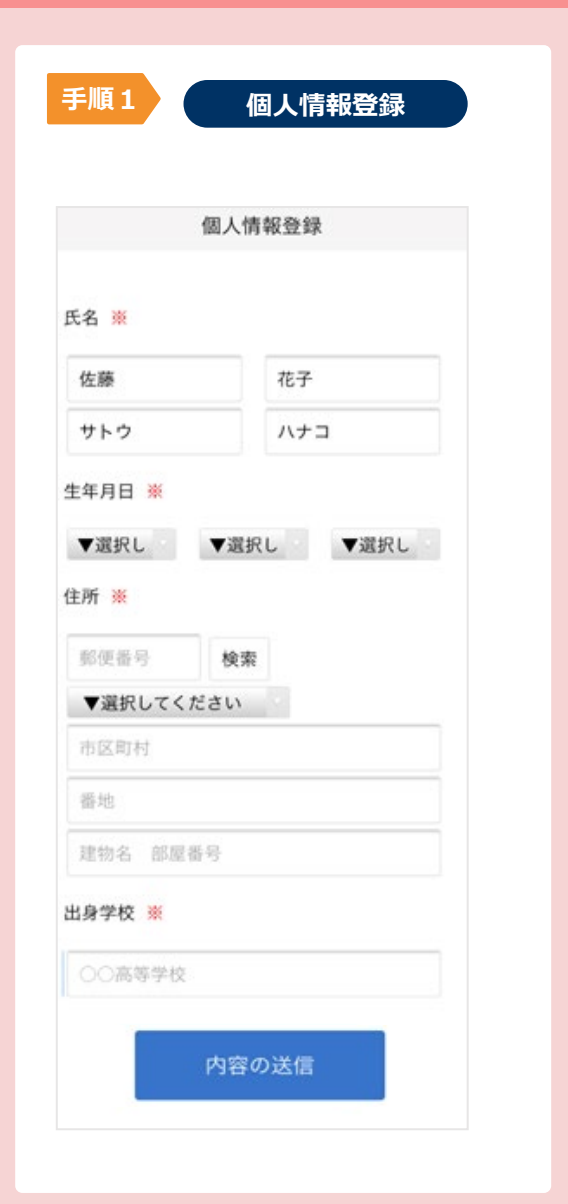

画面の指示に従ってすべての入力項目を完了させてください。 振込受領書、顔写真のアップロードが必要になりますのでご準備ください。 **手順2**

せい

and said the co

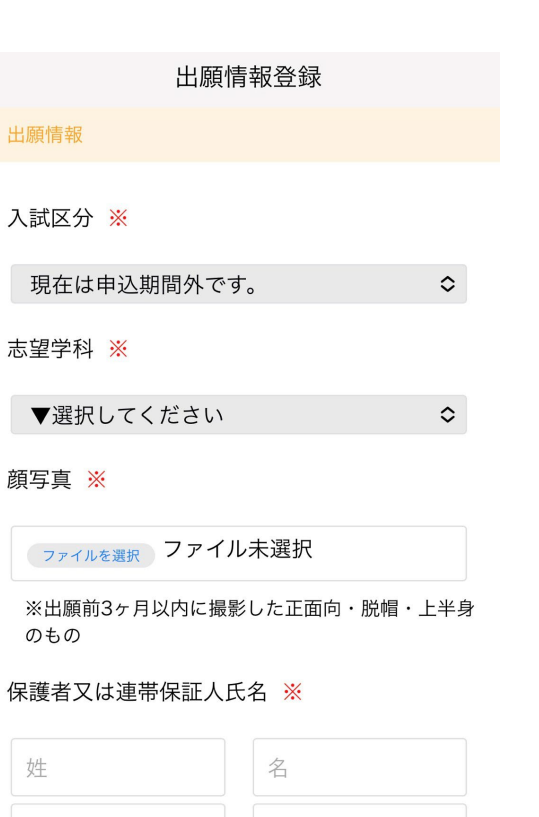

▲一時保存

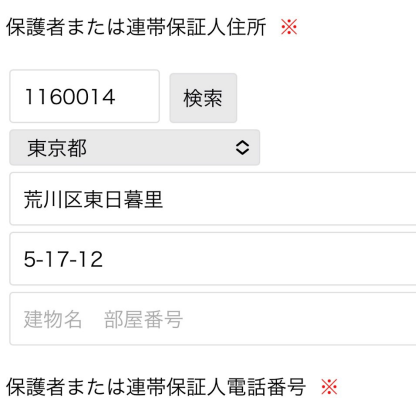

**出願登録**

# 09000000000 「保護者または連帯保証人」は学費等債務の履行に責任を 負う方を記載してください。 振込受領書 ※ ファイルを選択)ファイル未選択 内容の送信

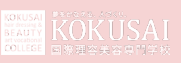

# **4 マイページ パスワード設定**

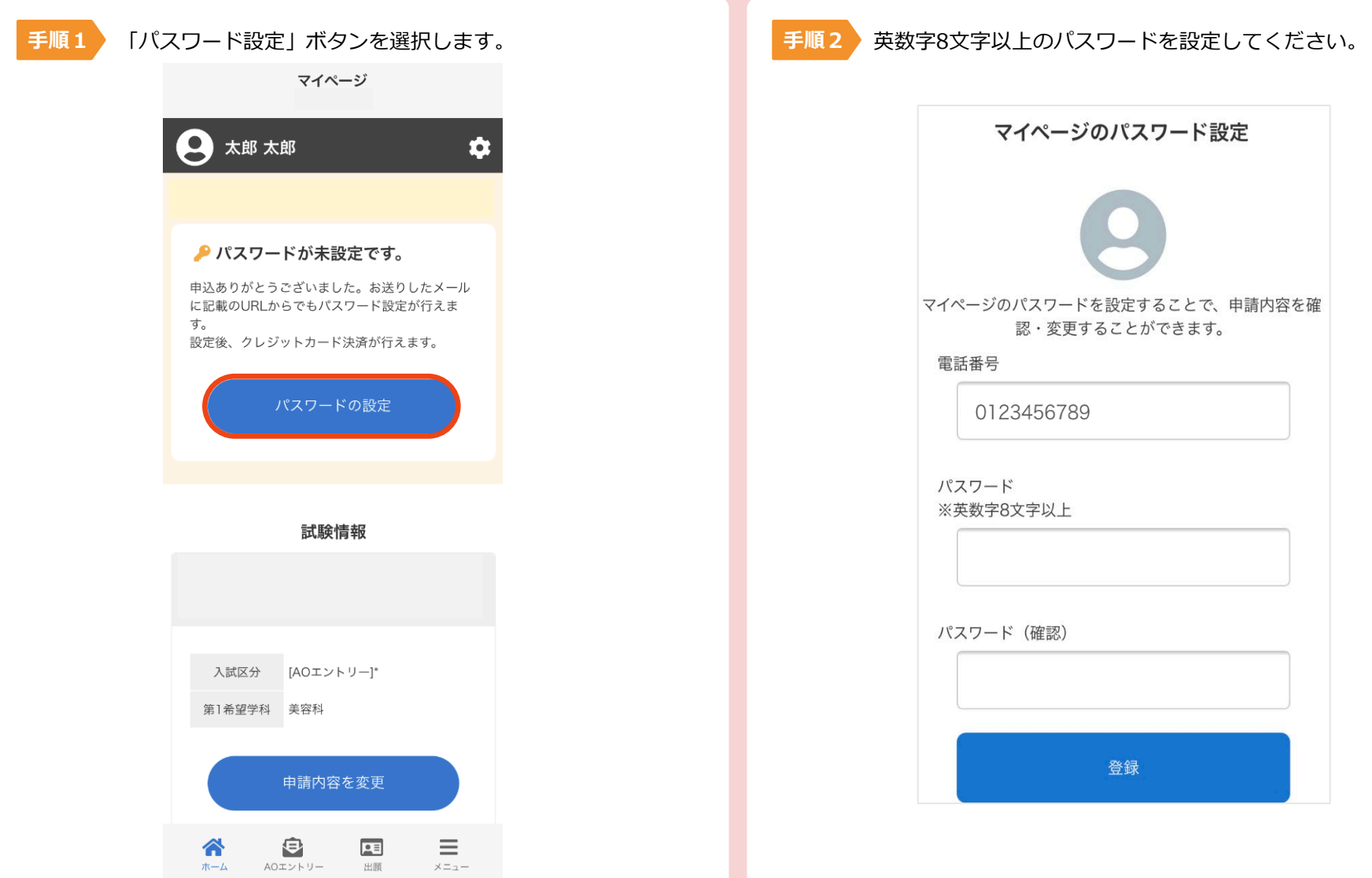

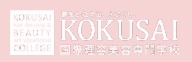

提出書類を封筒に入れ、出願期間内に郵便局窓口から<mark>簡易書留</mark>で 下記の宛先まで郵送してください。 **※ 出願期間内必着**

**送付先**

**〒116-0014**

**東京都荒川区東日暮里5-17-12**

### **国際理容美容専門学校 入試担当者 宛**

**郵送書類** ○推薦書(指定校・公募のみ) ○調査書 ○写真(1枚) 〇職務経歴書(社会人のみ)

※入試方法により郵送書類は 異なります

※産学連携実践型コースの場合:別途指定書類

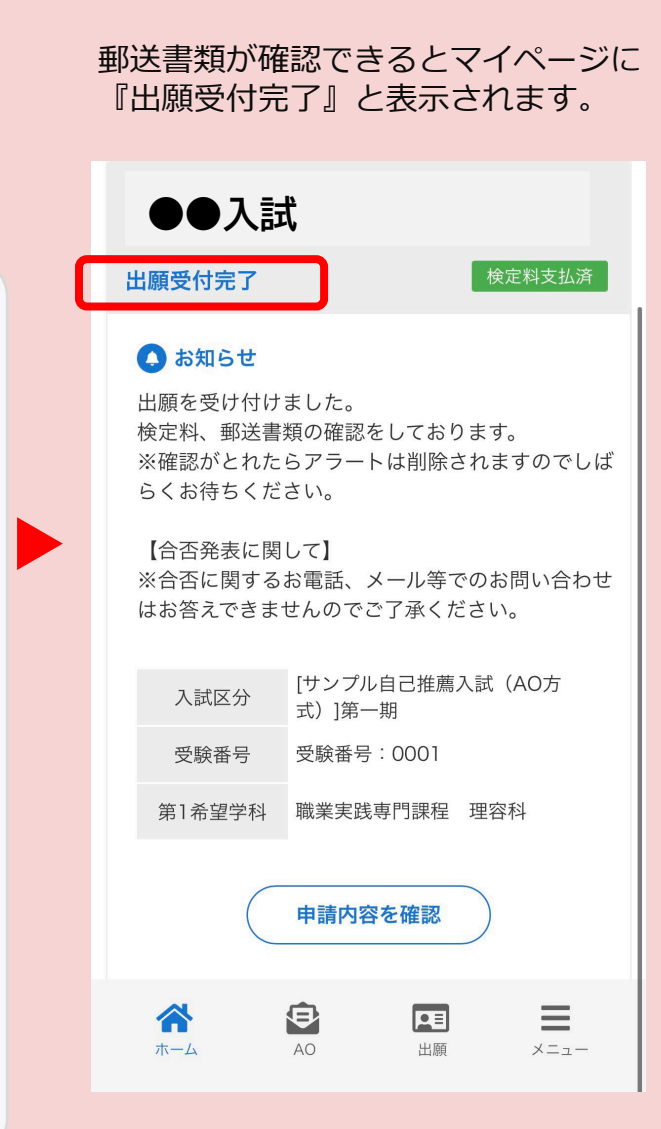

### メニュー⇒発行書類から受験票を選択し、**A4サイズに印刷して** 試験当日お持ちください。

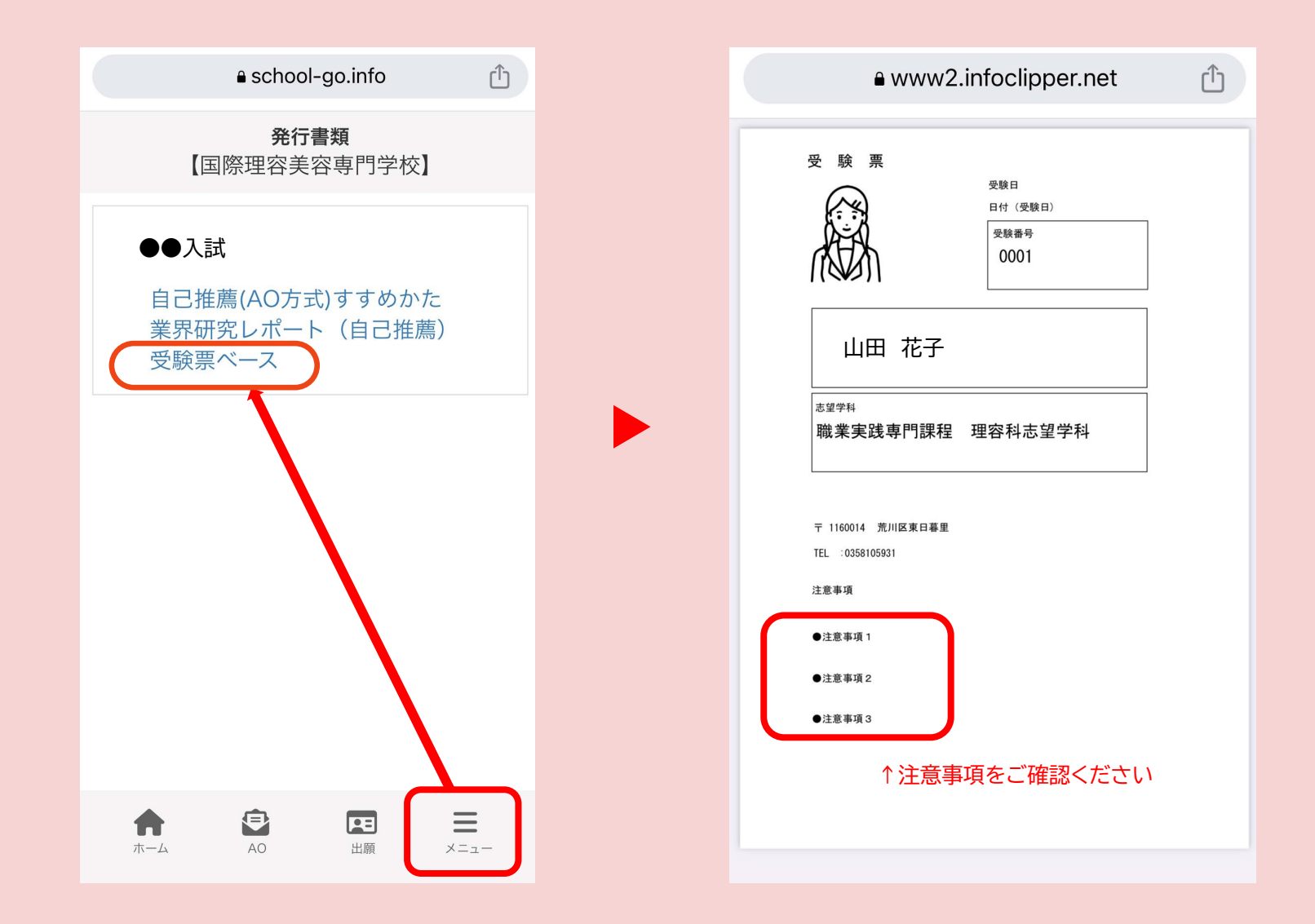

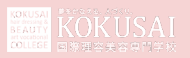

## **7 合否発表**

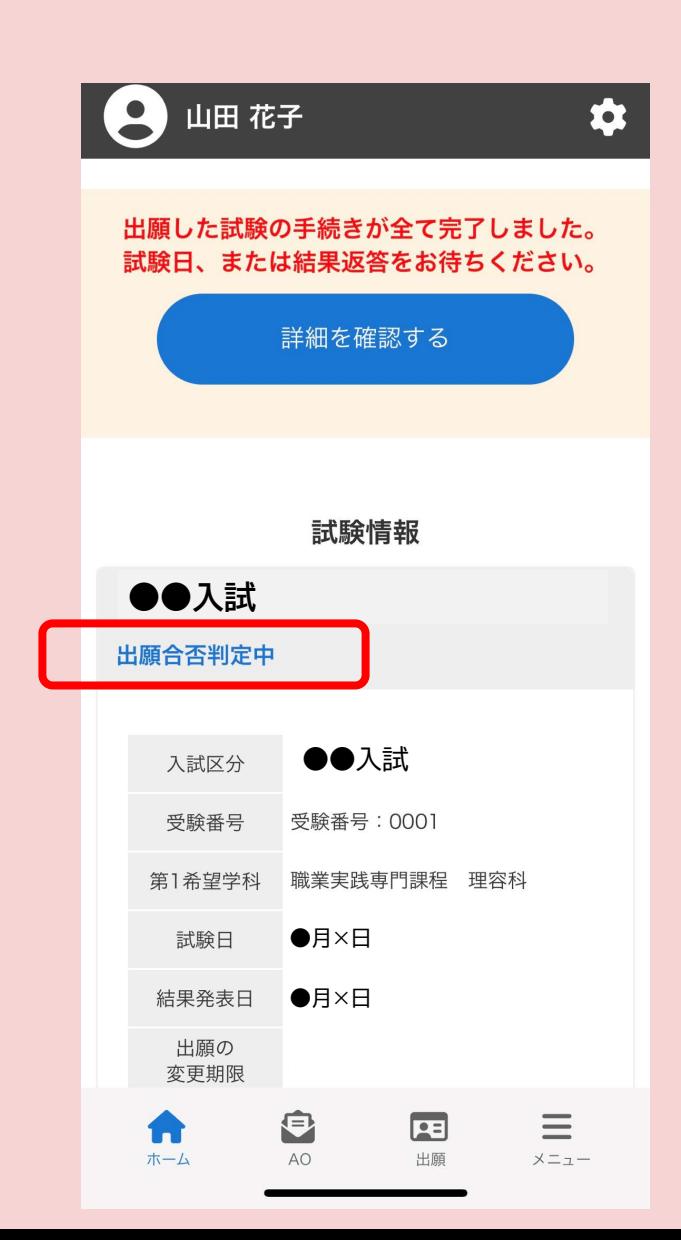

合否発表日にマイページより合否確認ができます。 また合格者には合格通知書及び入学に必要な書類を別途お送り いたします。

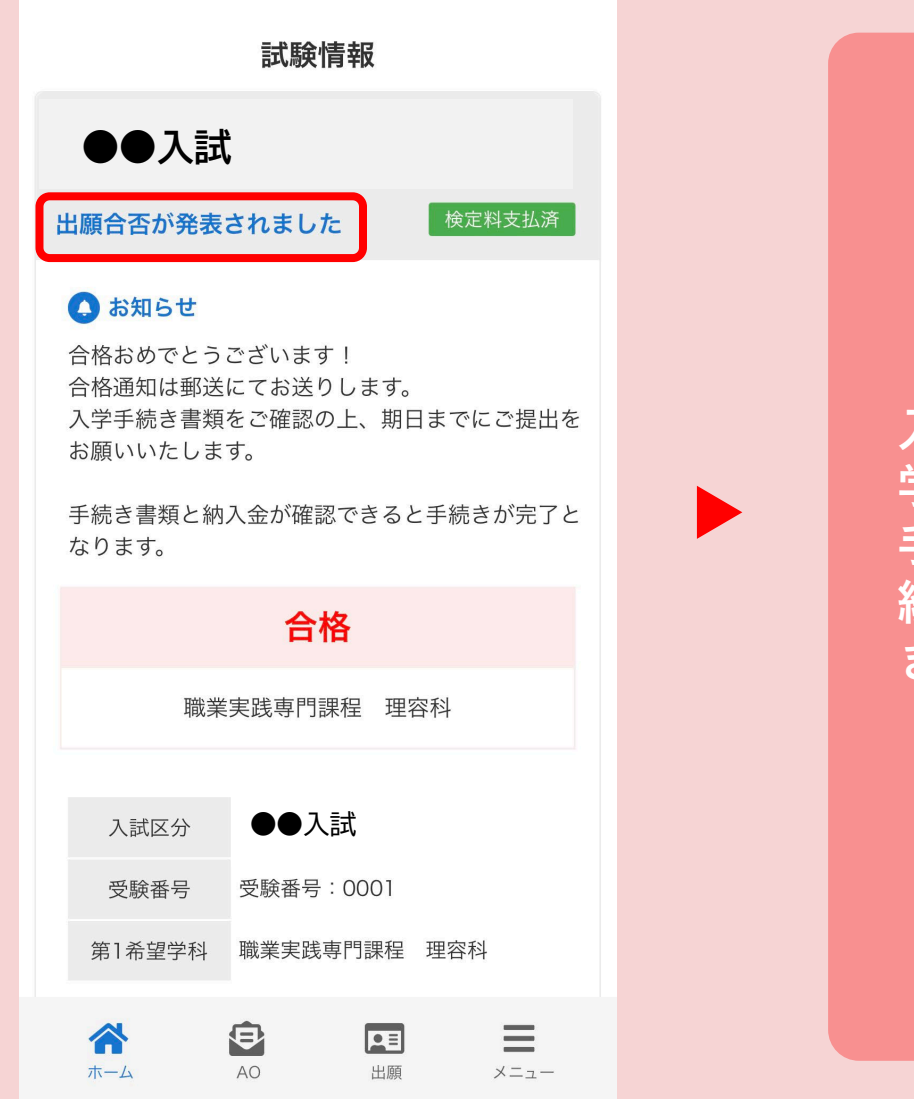

**入 学 手 続 き**